## **Ta opp lyd i Inspiration og Kidspiration**

Det er veldig enkelt å ta opp lyd og knytte den til et symbol i begge programmene. I Inspiration kan du også lage en "hyperlenke" til en lydfil på maskinen.

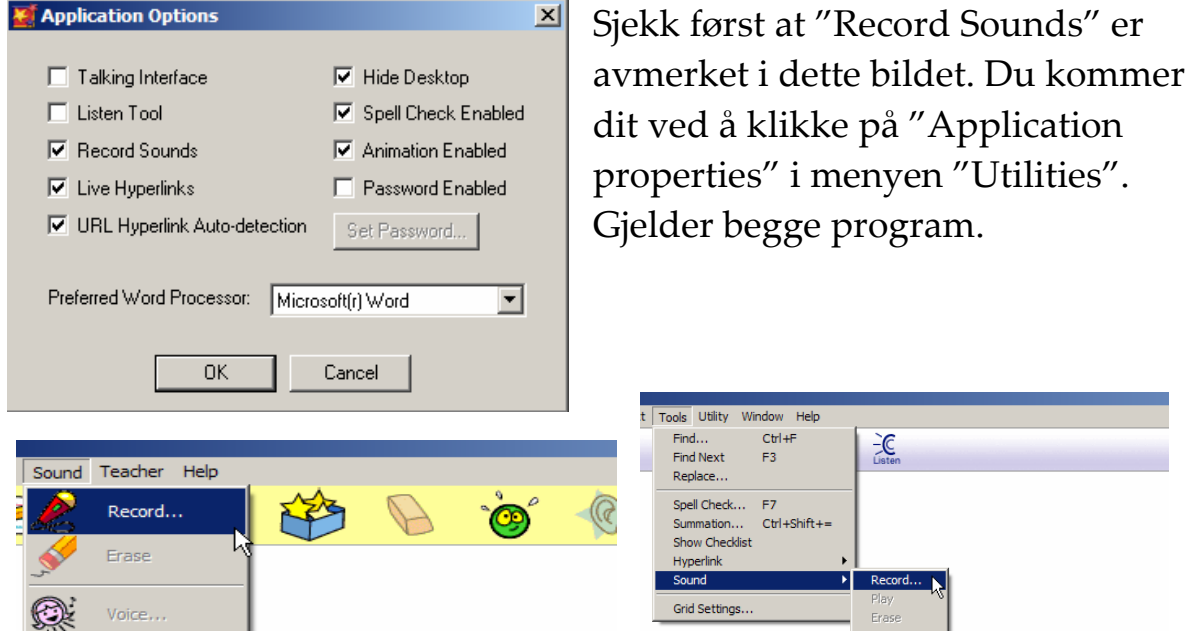

I Inspiration finner du valget "sound" under "Tools" på menyen øverst. I Kidspiration finner du valget "Record" under "Sound" på menyen.

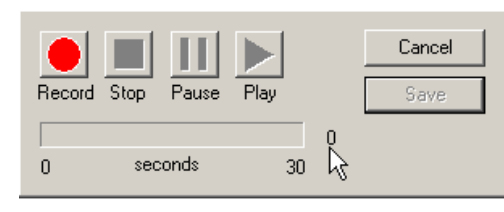

Da får du opp denne lille opptakeren. I Inspiration kan du lese inn 30 sekunder med tekst. I Kidspiration har du 15 sekunder til rådighet. Klikk på "save" når du er fornøyd med opptaket.

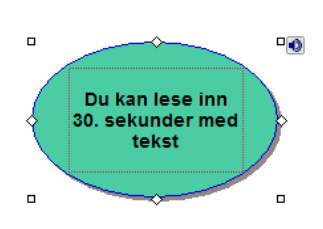

Et lite symbol dukker opp som lenke til opptaket. Klikk på denne og lyden spilles av.

## **Legge til lyd, hyperlenke, bilder og film mm. i Inspiration**

I Inspiration har du enda flere muligheter.

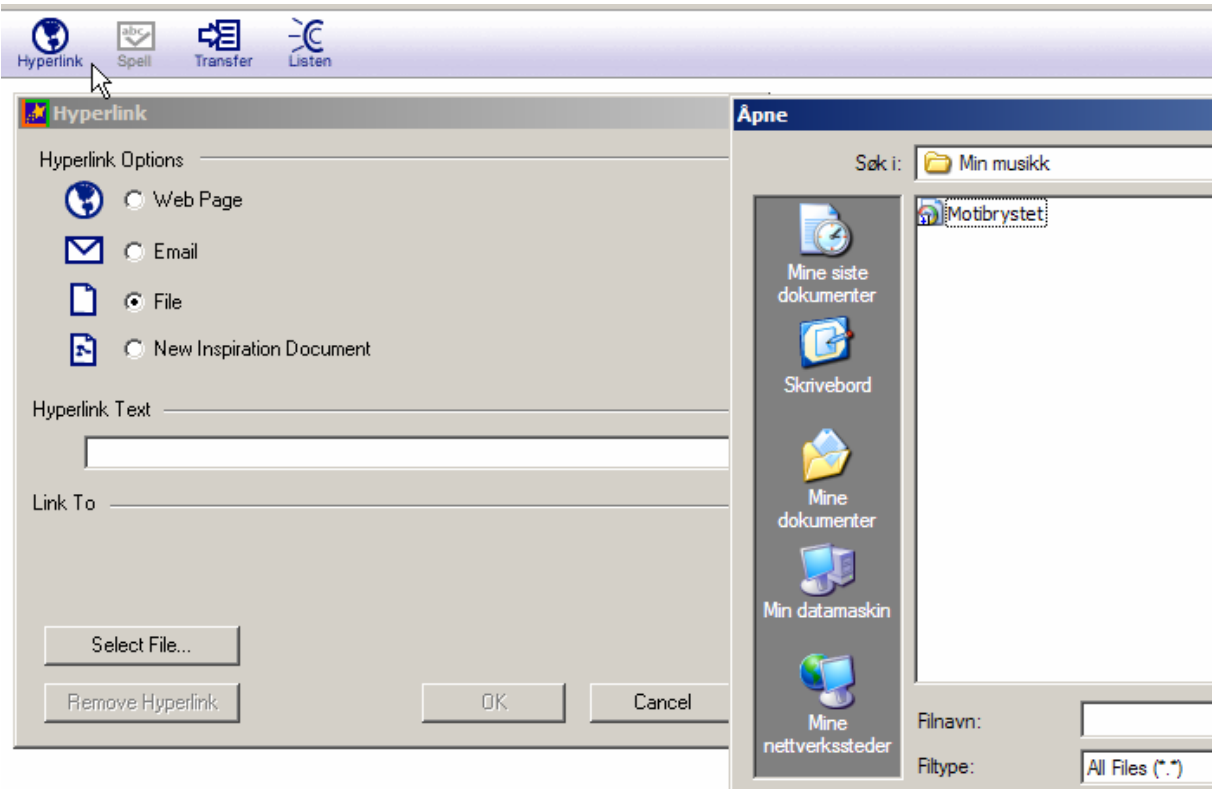

Klikk på "Hyperlink" og velg hva du vil lage en lenke til.

Du kan lage lenke til ei fil på datamaskinen. (Lydfil, bilder osv…). Du kan også starte epost‐leseren, lage lenke til et nytt Inspiration‐dokument eller en internettside.

Når du klikker på symbolet i diagrammet ditt, så starter fila du har lenket til.

Husk:

- 1. Skriv inn tekst i feltet "Hyperlink text"
- 2. Og som alltid: Det symbolet du jobber med må være aktivt!